## **Spegnimento e accensione di CS Platform**™

## **Procedura**

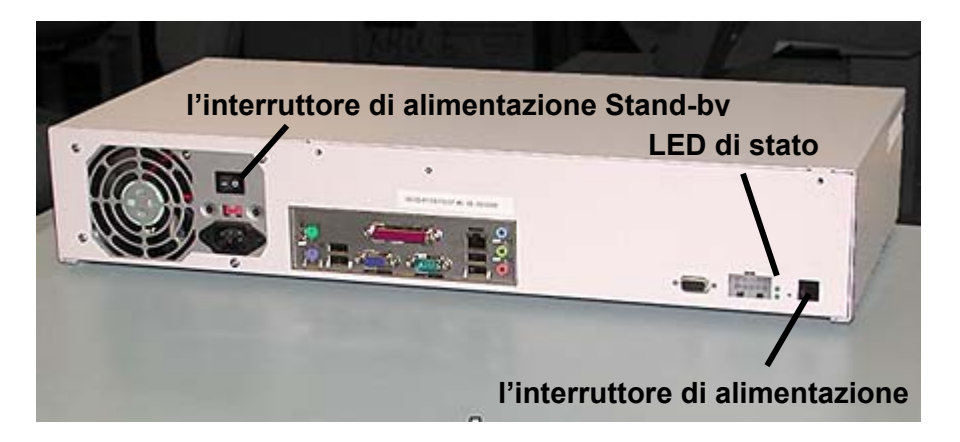

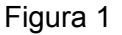

**Nota**: prima di spegnere l'IOT accertarsi che esso **NON** sia nella modalità diagnostica.

- 1..Spegnere l'IOT ("**Off**").
- 2. Spegnere CS Platform™ dall'interruttore di alimentazione ("**Off**"). (Figura 1).
- 3. Spegnere l'interruttore di alimentazione Stand-by ("**Off**").
- 4. Inserire l'interruttore di alimentazione Stand-by ("**On**").
- 5. Accendere CS Platform™ dall'interruttore di alimentazione ("**On**"). CS Platform™ emette un segnale acustico e il LED di stato dovrebbe iniziare a lampeggiare per circa 60 secondi.
- 6. Accendere l'IOT ("**On**"). ed attendere che appaia l'indicazione che la macchina è pronta per la stampa prima di riprendere qualsiasi attività con CS Platform™.